# **Aplikasi Pembelajaran Membuat Ketupat dengan Animasi Model 3D Berbasis Android**

## **I Nyoman Artha Wijaya, A. A. K. Oka Sudana, Putu Wira Buana**

Jurusan Teknologi Informasi Universitas Udayana Bukit Jimbaran Bali, Indonesia, telp. +62361703315 email: saiiartsinpanse@gmail.com, agungokas@hotmail.com, [wbhuana@yahoo.com](https://simak-ft.unud.ac.id/mhs_dir/wirabuana@it.unud.ac.id;%20wbhuana@gmail.com)

#### *Abstrak*

*Tipat merupakan sarana penunjang pelaksanaan Upacara Yadnya di Bali. Tipat ini memiliki beragam jenis dan fungsi. Kurangnya informasi serta literatur mengenai cara pembuatan tipat merupakan salah satu penyebab Umat Hindu kurang mampu memahami tentang mengulat tipat, sehingga dikembangkan Aplikasi Animasi Pembelajaran Tipat yang mampu menampilkan cara pembuatan tipat dengan Animasi Tradisional. Aplikasi dibuat pada platform Android dengan Unity sebagai main software pembuatnya. Output dari aplikasi adalah video, serta animasi cara pembuatan tipat.*

*Kata kunci: Tipat, Unity, Android, Animasi Pembuatan Tipat*

#### *Abstract*

*Tipat is means of supporting the implementation of Yadnya ceremony in Bali. Tipat has a variety of types and functions. Lack of information and literature how to manufacture tipat is one of cause the people are less able to understand how the way to make Tipat. This application displays a way of making tipat with traditional animation so it could be displayed in the Application of Learning Make Ketupat with Animation 3D Model Android Platform. Applications created on the Android platform with Unity as the main software maker. Output from the application is video, as well as the animation of the way of making tipat.*

*Key Words: Tipat, Unity, Android, animation manufacture tipat*

# **1. Pendahuluan**

Upacara adalah jenis kegiatan keagamaan Umat Hindu yang dilakukan dalam kurun waktu tertentu yang tujuannya adalah berdoa berterima kasih kepada Ida Sang Hyang Widhi Wasa atas anugrah-Nya. *Upacara* di Bali merupakan bentuk pelaksanaan dari *tatwa* (tujuan dari ajaran Agama Hindu) dan *susila* (aturan pelaksanaan dalam mencapai tujuan Agama Hindu). Kedua bentuk ajaran Agama Hindu tersebut merupakan wujud aktivitas keagamaan yang berupa kegiatan manusia dalam menyatakan rasa bakti kepada Ida Sang Hyang Widhi Wasa, memantapkan perasaan batin dan mendekatkan diri kepada-Nya, serta untuk menyatakan rasa bersyukur dan memohon tuntunan [1].

Perwujudan dari rasa syukur ini dilakukan Umat Hindu dalam sebuah penyelenggaraan upacara atau *odalan* yang umumnya dikenal dengan pelaksanaan *yadnya* atau korban suci. *Bebantenan* di Bali merupakan ciri khas yang unik dengan mengaitkan daya cipta yang religius serta mengandung budaya seni dan adat yang bercirikan pada *Desa-Kala-Patra* (tempat, waktu dan keadaan tradisi masyarakat pendukungnya).

*Bebantenan* atau *upakara* merupakan sarana penting dalam melakukan persembahyangan bagi Umat Hindu di Bali, baik dalam pelaksanaan persembahyangan yang bersifat besar maupun persembahyangan yang bersifat sederhana. Umat Hindu dituntut untuk dapat memahami hal-hal yang berkaitan dengan *bebantenan* tersebut mulai dari makna dan juga teknik pembuatannya terlebih lagi pada sarana penunjang di dalamnya. Salah satu sarana penunjang bebantenan yaitu ketupat (*tipat*). Faktanya, tidak seluruh Umat Hindu di Bali memahami mengenai sarana pelengkap *bebantenan* seperti *tipat*. Hal tersebut bisa dikarenakan banyak umat saat ini lebih memilih membeli banten di tukang banten daripada membuatnya sendiri [2].

Terdapat banyak hal yang dapat diupayakan diantaranya penggunaan video dan animasi 3D untuk menunjukkan bagaimana cara membuat ketupat. Salah satu cara yang dapat dilakukan adalah dengan merancang aplikasi yang dapat memberikan informasi mengenai jenis dan teknik pembuatan *tipat* yaitu APTipat. Aplikasi diharapkan mampu memberikan pembelajaran melalui animasi 3D dan

*Aplikasi Pembelajaran Membuat Ketupat dengan Simulasi Model 3D Berbasis Android (I Nyoman Artha Wijaya)* <sup>1</sup>

video asli cara membuat ketupat. Aplikasi dikembangkan dengan penyampaian informasi kepada *user* cara membuat ketupat, sehingga budaya tersebut tetap dapat dikenal oleh Umat Hindu seiring berkembangnya teknologi dan dapat memotivasi generasi muda untuk ikut serta melestarikan budaya.

## **2. Metodologi Penelitian**

Tahap pengerjaan aplikasi melalui beberapa tahapan atau metode yang dijabarkan dalam sebuah alur penelitian. Alur penelitian tersebut digunakan sebagai bahan acuan dalam pengerjaan aplikasi. Gambar 1 menggambarkan alur penelitian dari perancangan aplikasi APTipat yang terdiri atas beberapa tahapan. Tahapan-tahapan tersebut antara lain:

- 1. Pendefinisian masalah dan batasan masalah: langkah awal sebelum penelitian dimulai adalah mendefinisikan permasalahan dan batasan masalah yang diangkat dalam penelitian.
- 2. Pengumpulan data dan studi literatur: studi literatur merupakan pengumpulan data dan informasi melalui berbagai sumber pustaka. Sumber pustaka yang digunakan diambil dari buku, artikel, tugas akhir, dan lain sebagainya. Data dan informasi yang didapatkan juga diperoleh dari hasil penjelasan oleh pihak-pihak terkait seperti tukang *banten*. Data dan informasi yang telah dikumpulkan kemudian digunakan sebagai dasar dalam perancangan dan pembangunan aplikasi.
- 3. Pembuatan skenario: pembuatan skenario meliputi tahap proses tata cara me-*ngulat tipat* yang diangkat. Pembuatan skenario harus memiliki konsep yang matang agar nantinya memudahkan dalam tahap pembuatan aplikasi.
- 4. Pembuatan objek dan karakter: proses pembuatan objek dan karakter harus didasarkan pada literatur dan skenario yang telah dibuat. Pembuatan objek dan karakter menggunakan *tools* Autodesk Maya 2014.
- 5. Pembuatan suara: proses pembuatan suara merekam (*recording*) suara sesuai dengan alur proses tata cara me-*ngulat tipat*.
- 6. Penggabungan animasi: proses penggabungan animasi yaitu memasukkan animasi karakter 3D, suara *dubbing* proses me-*ngulat tipat* yang telah dibuat agar sesuai.
- 7. Pengujian sistem dan analisis hasil pengujian sistem: pengujian dilakukan terhadap aplikasi secara keseluruhan, yaitu *user interface* maupun animasi dari sistem. Uji coba dilakukan untuk mengetahui kelayakan dari program yang dibuat. Uji coba juga dilakukan untuk mendeteksi adanya kesalahan yang mungkin masih ada di dalam sistem. Kesalahan yang terdapat di dalam sistem kemudian diperbaiki hingga tidak ditemukan kesalahan lagi.
- 8. Pengambilan kesimpulan: mengambil kesimpulan dan mempublikasikan hasil aplikasi yang telah dibuat.

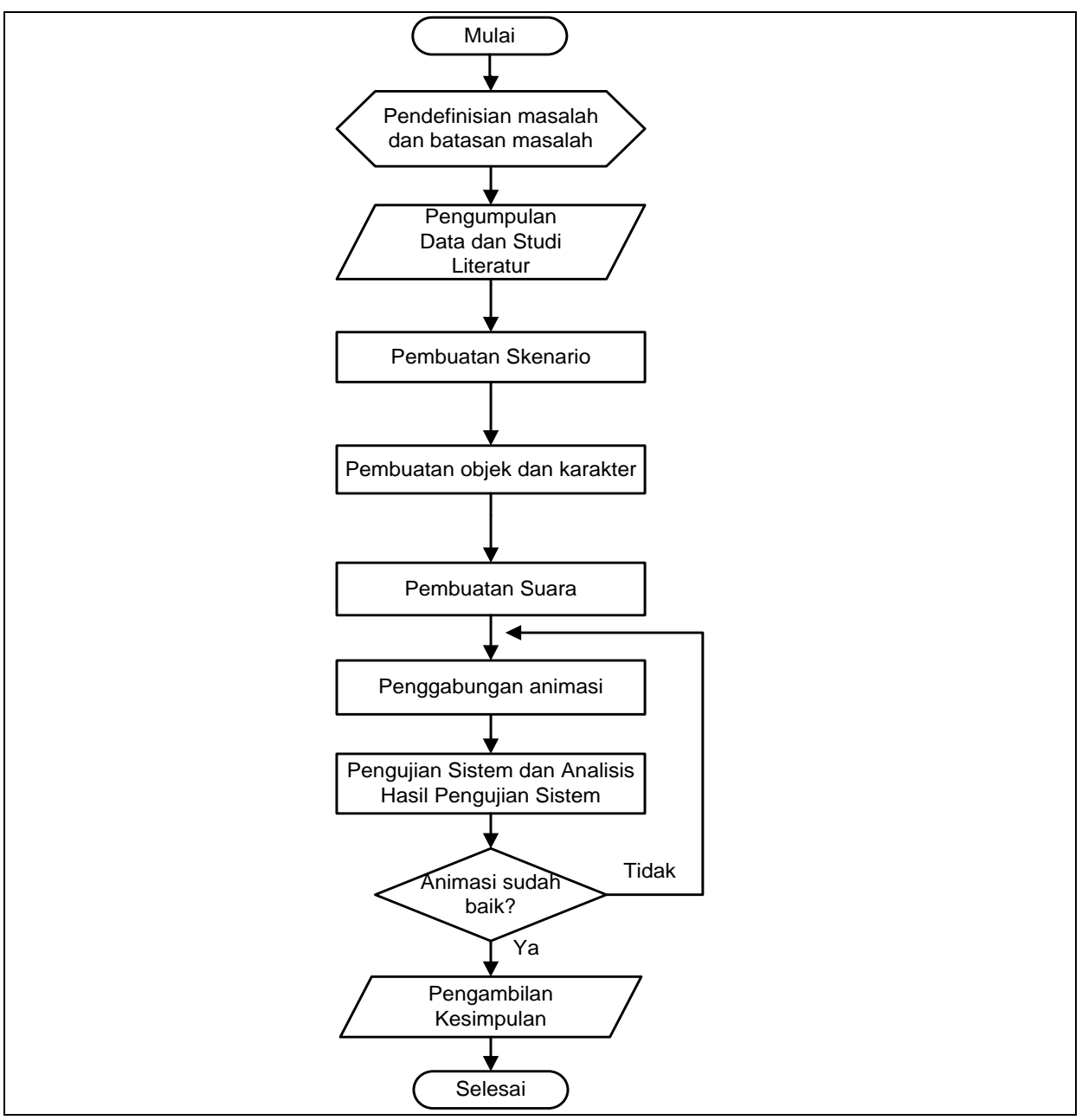

Gambar 1. Diagram Alur Penelitian

# **2.1. Gambaran Umum**

Berikut adalah gambaran umum arsitektur dari Aplikasi Pembelajaran Membuat Ketupat dengan Animasi Model 3D Berbasis Android (APTipat).

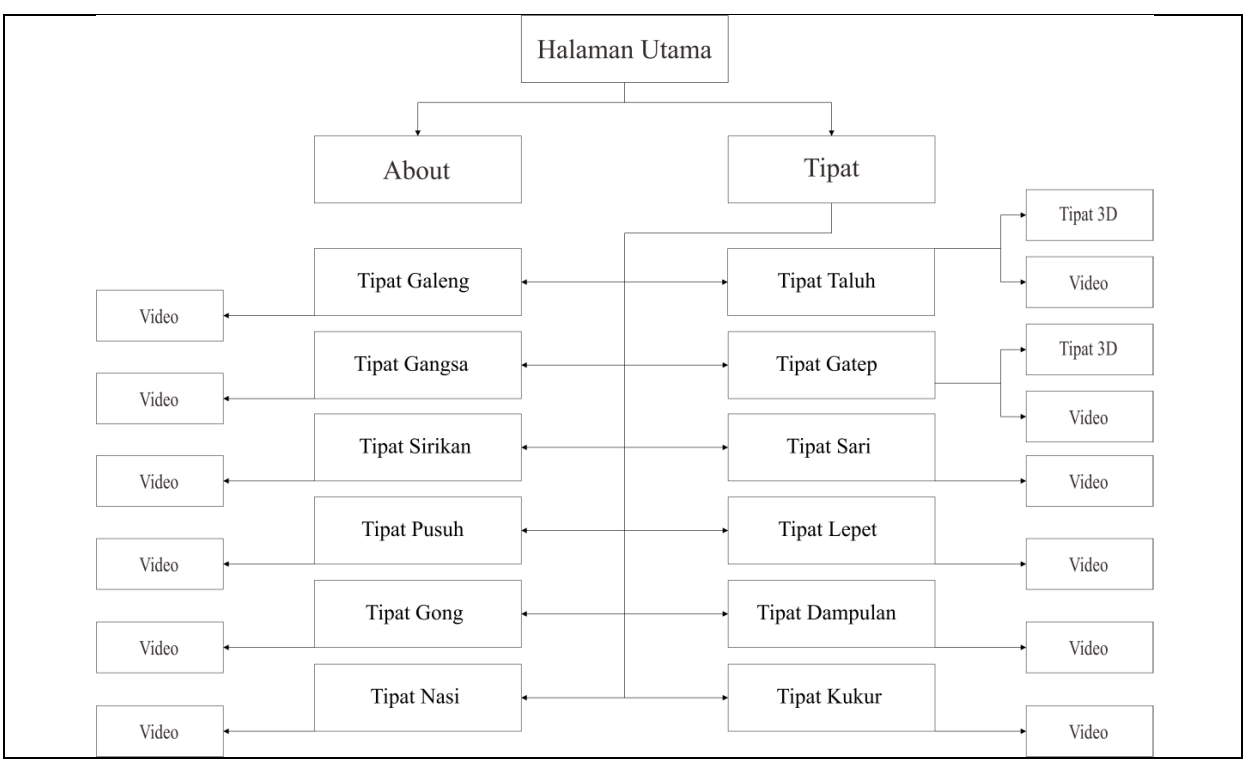

Gambar 2. Perancangan Umum Arsitektur

Gambar 2 merupakan arsitektur dari Aplikasi Pembelajaran Membuat Ketupat dengan Animasi Model 3D Berbasis Android (APTipat) yang dibagi menjadi beberapa bagian. Bagian pertama yaitu halaman *about*. Halaman *about* berfungsi agar *user* dapat melihat penjelasan dari aplikasi. Bagian kedua yaitu Halaman *Tipat*, halaman ini terbagi lagi menjadi dua belas bagian yaitu Halaman *Tipat Dampulan, Tipat Galeng, Tipat Gangsa, Tipat Gong, Tipat Kukur, Tipat Lepet, Tipat Pusuh, Tipat Nasi, Tipat Sari, Tipat Taluh, Tipat Gatep,* dan *Tipat Sirikan*. Halaman *Tipat Taluh* dan *Tipat Gatep* tersebut terbagi menjadi dua halaman, yaitu Halaman *Video* dan Halaman *Tipat* 3D. Halaman *Tipat Dampulan, Tipat Galeng, Tipat Gangsa, Tipat Gong, Tipat Kukur, Tipat Lepet, Tipat Pusuh, Tipat Nasi, Tipat Sari, Tipat Taluh, Tipat Gatep,* dan *Tipat Sirikan* tersebut terdapat satu halaman, yaitu Halaman *Video*.

# **3. Kajian Pustaka**

Kajian pustaka memuat semua pustaka yang dijadikan acuan pada penelitian Aplikasi Pembelajaran Membuat Ketupat dengan Animasi Model 3D Berbasis Android (APTipat). Pustaka didapat dari berbagai refrensi buku-buku, maupun internet.

# **3.1. Ketupat**

Ketupat (*tipat*) adalah hidangan khas Asia Tenggara berbahan dasar beras yang dibungkus dengan pembungkus terbuat dari janur (*busung*). Konsep didalam Agama Hindu digunakan untuk perlengkapan upakara (*banten*) dan dalam budaya Bali.

Beraneka ragam *tipat* yang terdapat di Bali, adapun beberapa bentuk dan makna tipat tersebut, diantaranya [3]:

1. *Tipat Taluh*

*Tipat Taluh* (telur), biasanya dipergunakan untuk tempat telur. Umumnya pada *banten daksina*. Bahan *Tipat Taluh* mempergunakan setengah batang *busung* tanpa mempergunakan lidi.

2. *Tipat Gatep*

*Tipat Gatep* sesuai dengan namanya bentuk *tipat* ini seperti buah gatep. *Tipat Gatep* digunakan untuk *banten* disawah. Bahan *Tipat Gatep* mempergunakan setengah batang *busung* tanpa lidi.

#### 3. *Tipat Sari*

*Tipat Sari* ini biasanya ada pada *Banten Soma Ribek* yaitu dua hari setelah Hari Suci Saraswati. Bahan *Tipat Sari* mempergunakan satu batang *busung* yang dibelah dua tanpa lidi.

4. *Tipat Kukur*

*Tipat Kukur* digunakan untuk pelengkap *banten prasista*. Bahan *Tipat Kukur* mempergunakan satu batang *busung* yang dibelah dua tanpa lidi.

5. *Tipat Dampulan*

*Tipat Dampulan* biasanya dihaturkan pada waktu Kajeng Kliwon yang datangnya setiap 15 hari sekali. Bahan *Tipat Dampulan* mempergunakan satu batang *busung* yang lidinya masih ada pada pangkalnya sepanjang kurang lebih 5 cm.

6. *Tipat Galeng*

*Tipat Galeng* digunakan untuk dipersembahkan kepada Penugun Karang. Jumlah *Tipat Galeng* yang digunakan biasanya satu *kelanan*, satu *kelanan* samadengan enam buah *Tipat Galeng*. Bahan *Tipat Galeng* mempergunakan dua batang *busung* yang lidinya masih ada pada pangkalnya sepanjang kurang lebih 10 cm.

7. *Tipat Gangsa*

*Tipat Gangsa* digunakan untuk menjadi bagian *Tipat Genep*, yaitu *Tipat Gong, Tipat Galeng, Tipat Gangsa, Tipat Dampulan* dan *Tipat Lepet*. *Tipat Gangsa* dihaturkan di Betara Hyang Guru pada saat *Rainan* Purnama. Bahan *Tipat Gangsa* mempergunakan dua batang *busung* yang lidinya masih ada pada pangkalnya sepanjang kurang lebih 10 cm.

8. *Tipat Lepet*

*Tipat Lepet* digunakan untuk *pelangkiran* bayi saat Upacara 3 Bulanan Bayi, jumlah *Tipat Lepet* yang digunakan biasanya berjumlah enam buah *Tipat Lepet*. Bahan *Tipat Lepet* mempergunakan setengah batang *busung*.

9. *Tipat Nasi*

*Tipat Nasi* dipergunakan untuk pelengkap *Banten Pejati*, jumlah *Tipat Galeng* yang digunakan biasanya satu *kelanan*, satu *kelanan* samadengan enam buah *Tipat Nasi*. Bahan *Tipat Nasi* mempergunakan satu batang *busung* yang lidinya masih ada pada pangkalnya sepanjang kurang lebih 5 cm.

10.*Tipat Sirikan*

*Tipat Sirikan* biasanya dipergunakan untuk pada waktu Upacara Mejauman yaitu ketika pengantin wanita berpamitan pada sanak saudara dan leluhur di Merajan atau Sanggah Kemulan. Bahan *Tipat Sirikan* mempergunakan satu batang *busung* yang lidinya masih ada pada pangkalnya sepanjang kurang lebih 5 cm.

11.*Tipat Pusuh*

*Tipat Pusuh* digunakan untuk pelengkap *lis*. *Lis* adalah alat yang digunakan untuk *ngetisin* air suci oleh *sulinggih*. Bahan *Tipat Pusuh* mempergunakan satu batang *busung* yang lidinya masih ada.

12.*Tipat Gong*

*Tipat Gong* digunakan untuk dihaturkan pada seperangkat *gamelan* ketika hendak *menabuh* baik itu dalam *ngayah* di Pura, pentas ataupun untuk keperluan Upacara *Panca Yadnya*. Bahan *Tipat Gong* mempergunakan dua batang *busung* yang lidinya masih ada pada pangkalnya sepanjang kurang lebih 5 cm.

#### **3.2. Animasi**

Animasi adalah usaha untuk membuat presentasi statis menjadi hidup [4]. Animasi merupakan perubahan visual sepanjang waktu yang memberi kekuatan besar pada proyek multimedia. Animasi komputer adalah seni membuat gambar bergerak dengan menggunakan komputer.

#### **3.3. Autodesk Maya**

Autodesk maya adalah sebuah perangkat lunak animasi 3D yang dikembangkan oleh Alias *Wavefront* [5]. *Software* tersebut dapat menghasilkan gambar (*image*) dan animasi berdasarkan apa yang *user* ciptakan, baik objek, lampu, kamera, material, serta efek pada tampilan ruang kerja 3 dimensi secara semu (*virtual*) pada layar komputer [6].

# **3.4. Unity**

Unity merupakan *game engine* yang dapat mempermudah *game designer* dalam membuat *game*. Bahasa pemrograman yang digunakan pada Unity adalah Javasciprt, C# dan Boo. Pembuatan *game* dengan Unity adalah dengan mendefinisikan setiap *level* sebagai sebuah *scene* yang merupakan area akses pemain ketika *user* memainkan *game* [7].

## **4. Hasil dan Pembahasan**

Hasil dan pembahasan berisikan tentang pembahasan dari sistem yang telah dirancang, pengujian sistem dan analisis hasil yang didapat setelah melakukan pengujian terhadap APTipat. **4.1. Tampilan Aplikasi pada Perangkat Android**

Gambar 3 merupakan tampilan dari halaman menu utama yang merupakan tampilan awal dari aplikasi APTipat. Halaman menu utama memiliki *background* halaman yaitu terdapat empat buah *tipat*. Halaman ini memiliki tiga buah *button* yang memiliki fungsi yang berbeda-beda. *Button About* mengantarkan *user* kepada Halaman *About*, *Button Tipat* mengantarkan *user* kepada Halaman *List Tipat,* dan *Button Exit* mengantarkan *user* keluar dari aplikasi. Sebelum keluar dari aplikasi terdapat notifikasi apakah *user* benar-benar ingin keluar atau masih ingin tetap berada pada aplikasi. Notifikasi dibuat untuk mencegah *user* keluar secara tiba-tiba apabila tanpa sengaja *Button Exit* tertekan. Tampilan dari halaman menu utama dari aplikasi ditunjukkan pada Gambar 3.

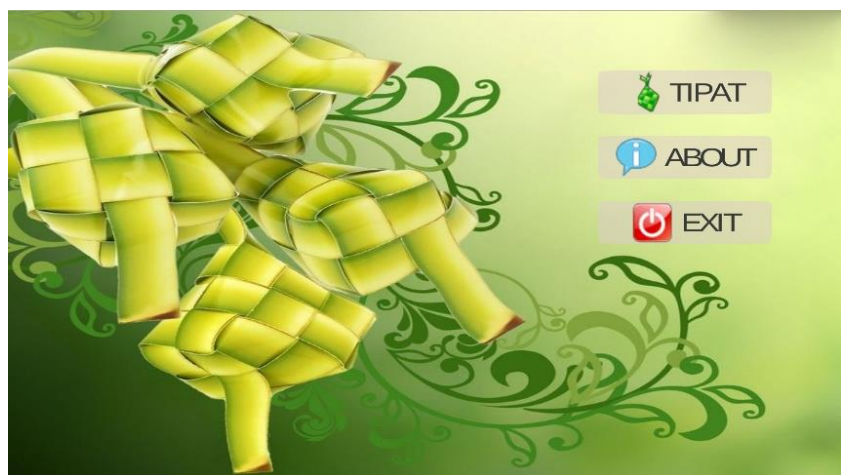

Gambar 3. Halaman Menu Utama AP*Tipat*

Tampilan dari halaman *about* yang ditunjukkan pada Gambar 4 berfungsi untuk menampilkan penjelasan singkat dari aplikasi. Halaman *about* ini berisi satu *button* yaitu *Button Back* yang menghantarkan *user* kembali ke halaman sebelumnya. Berikut adalah tampilan dari halaman *about*:

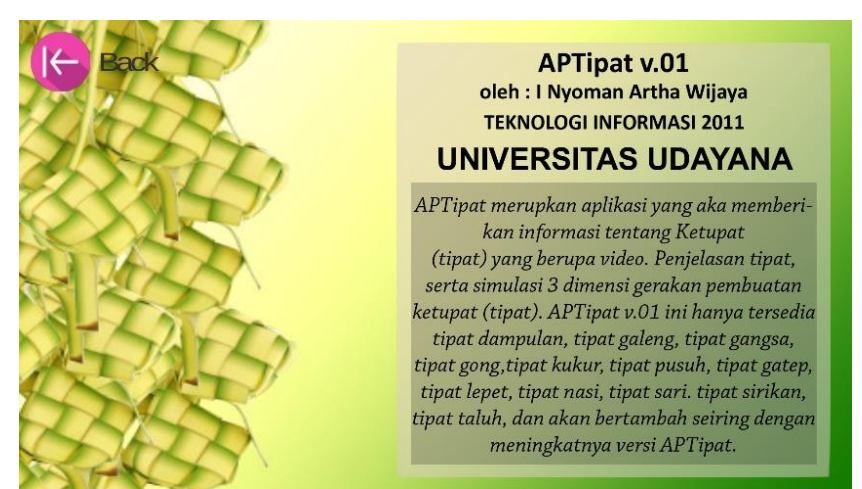

Gambar 4. Tampilan Halaman *About*

Tampilan dari halaman *list tipat* dapat dilihat pada Gambar 5. Halaman *list tipat* memiliki *background* berupa busung yang diulat. Halaman *list tipat* terdiri dari tiga belas button, yaitu *button* 

*Aplikasi Pembelajaran Membuat Ketupat dengan Simulasi Model 3D Berbasis Android (I Nyoman Artha Wijaya)* <sup>6</sup>

# MERPATI VOL. 4 NO. 1 APRIL 2016 ISSN: 2252-3006

*Taluh, button Gatep, button Sari, button Lepet, button Sirikan, button Pusuh, button Kukur, button Gong, button Gangsa, button Galeng, button Dampulan, button Nasi, button Back. Button Taluh* mengantarkan *user* ke Halaman *Detail Tipat Taluh*, *button Gatep* mengantarkan *user* ke Halaman *Detail Tipat Gatep*, *button Sari* mengantarkan *user* ke Halaman *Detail Tipat Sari*, *button Lepet* mengantarkan *user* ke Halaman *Detail Tipat Lepet*, *button Sirikan* mengantarkan *user* ke Halaman *Detail Tipat Sirikan*, *button Pusuh* mengantarkan *user* ke Halaman *Detail Tipat Pusuh*, *button Kukur* mengantarkan *user* ke Halaman *Detail Tipat Kukur*, *button Gong* mengantarkan *user* ke Halaman *Detail Tipat Gong, button Gangsa* mengantarkan *user* ke Halaman *Detail Tipat Gangsa*, *button Galeng* mengantarkan *user* ke Halaman *Detail Tipat Galeng*, *button Dampulan* mengantarkan *user* ke Halaman *Detail Tipat Dampulan*, *button Nasi* mengantarkan *user* ke Halaman *Detail Tipat Nasi*, *button* Back mengantarkan *user* ke halaman sebelumnya. Berikut ini tampilan dari halaman *list tipat*:

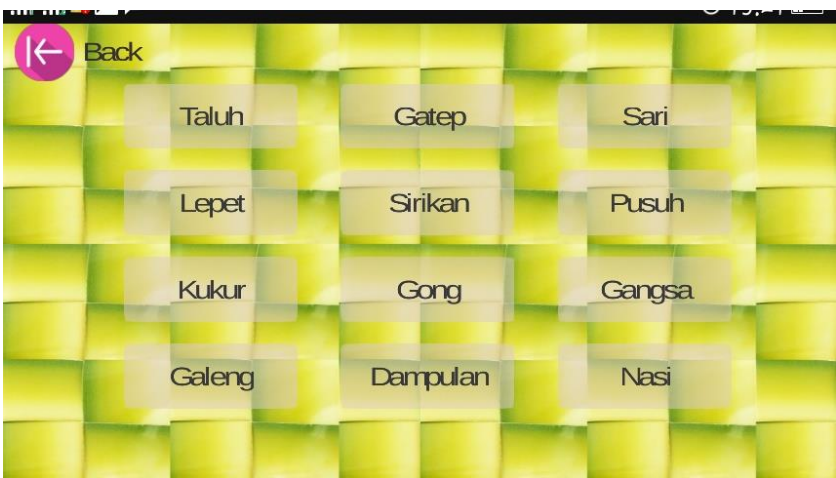

Gambar 5. Tampilan Halaman *List Tipat*

Tampilan dari halaman 3D proses me-*ngulat tipat* yang ditunjukkan Gambar 6 berfungsi untuk menampilkan animasi karakter yang mengajarkan tentang cara me-*ngulat tipat*. karakter pada halaman 3D proses me-*ngulat tipat* dapat diputar 360 derajat dengan cara menggeser layar menggunakan satu jari, menggunakan dua jari untuk melakukan *zoom in* dan *zoom out*, menggunakan tiga jari untuk menggeser karakter. Terdapat *Button* i yang berfungsi sebagai penjelasan dari tipat tersebut dan *Button Step* berfungsi untuk menjelaskan bagian tahap-tahap cara me-*ngulat tipat.* Berikut ini tampilan dari halaman 3D proses me-*ngulat tipat*:

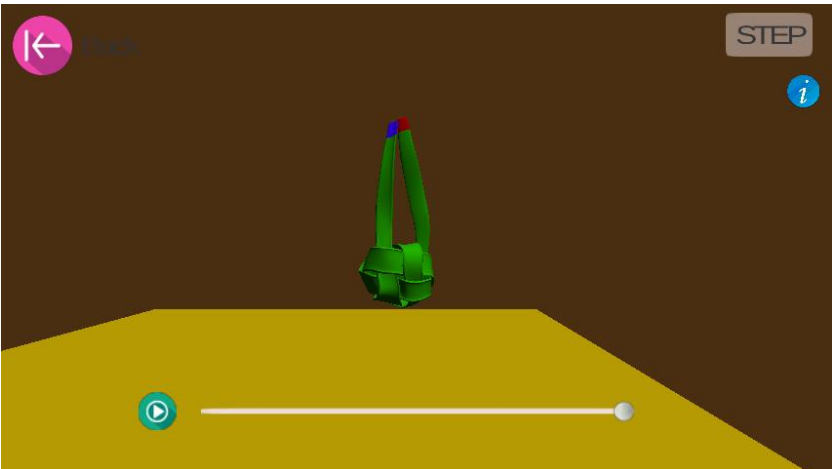

Gambar 6. Tampilan Halaman 3D Proses Me-*Ngulat Tipat*

Fitur *rotaion* dari Aplikasi APTipat sudah berjalan yang dapat dilihat pada Gambar 7. Fitur *rotation* berfungsi untuk memutar karakter pada aplikasi secara 360 derajat. Terlihat perbedaan antara

Gambar 7a yang menunjukkan karakter sebelum diputar dan Gambar 7b yang menunjukkan karakter pada aplikasi telah diputar ke arah kanan.

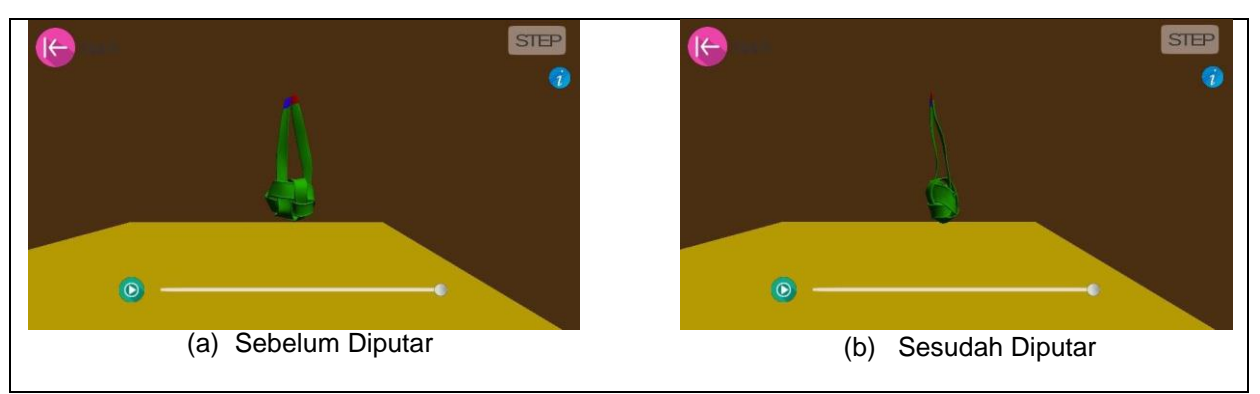

Gambar 7. Tampilan Fitur *Rotation* Aplikasi APTipat

Gambar 8 menunjukkan bahwa fitur *zoom in* dan *zoom out* pada aplikasi telah berfungsi. Perbedaan dapat dilihat pada Gambar 8a dan Gambar 8b, Gambar 8a dilakukan *zoom in* sedangkan Gambar 8b dilakukan *zoom out*.

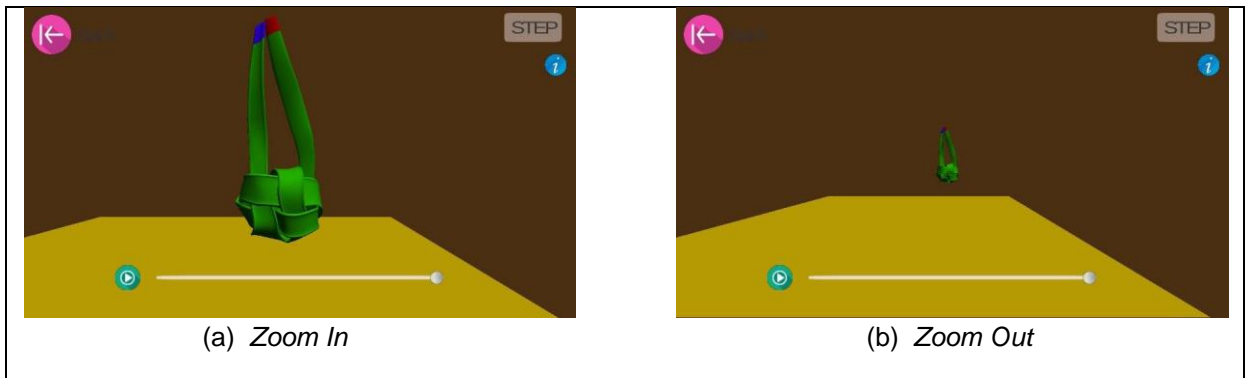

Gambar 8. Tampilan Fitur *Zoom In* dan *Zoom Out* Aplikasi APTipat

Fitur *move* dari Aplikasi APTipat sudah berjalan yang dapat dilihat pada Gambar 9. Fungsi dari fitur *move* yaitu untuk menggeser karakter ke atas, bawah, kanan, dan kiri. Terlihat perbedaan antara Gambar 9a dan Gambar 9b, karakter pada Gambar 9a sebelum digeser sedangkan karakter pada Gambar 9b telah digeser ke arah kanan.

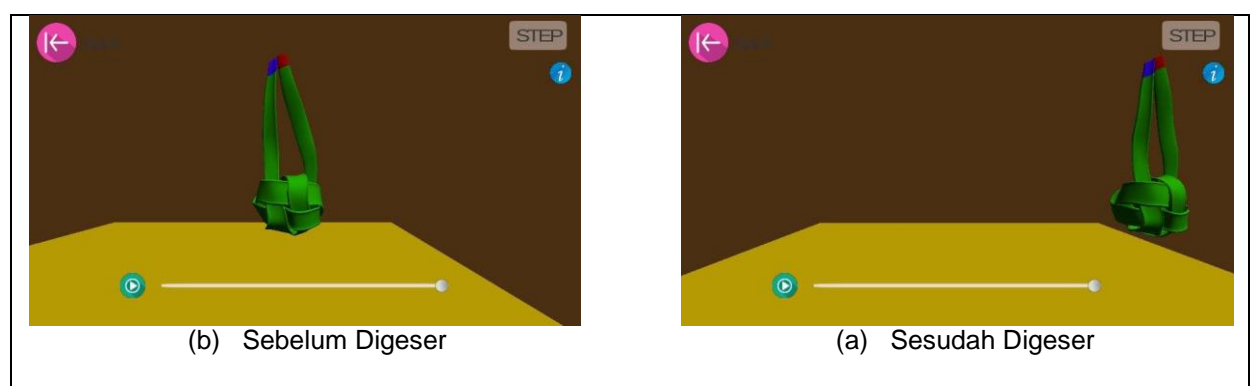

Gambar 9. Tampilan Fitur *Move* Aplikasi APTipat

Halaman video dibuat untuk menampilkan video asli pembuatan *Tipat* yang dapat dilihat pada Gambar 10. Halaman ini tidak terdapat *button,* untuk kembali ke Halaman sebelumnya *user* hanya perlu menekan pada layar *smartphone*-nya. Berikut adalah tampilan dari halaman video.

*Aplikasi Pembelajaran Membuat Ketupat dengan Simulasi Model 3D Berbasis Android (I Nyoman Artha Wijaya)* <sup>8</sup>

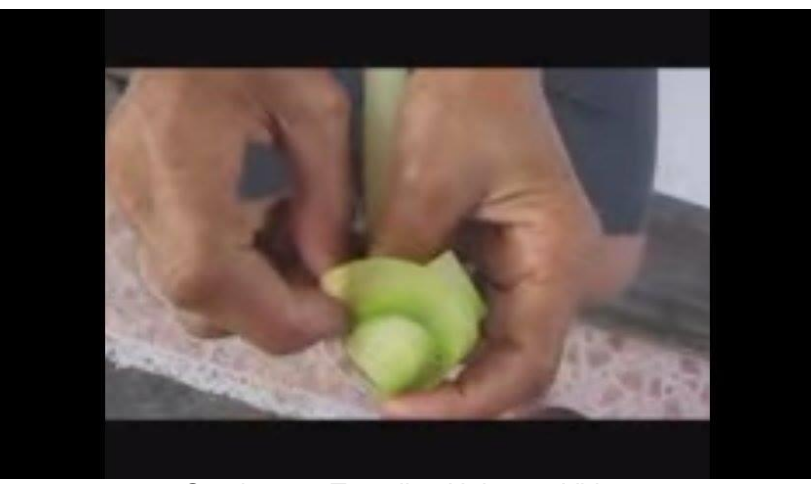

Gambar 10. Tampilan Halaman Video

## **5. Kesimpulan**

Pemodelan animasi me-*ngulat tipat* dibuat pada Autodesk Maya, sedangkan perancangan aplikasi pada *Platform* Android dibuat pada Unity. Aplikasi yang dirancang memiliki satu aktor yaitu *user*, *user* memberikan *input* berupa sentuhan pada suatu tombol, aplikasi APTipat kemudian memproses dengan memberikan *output* sesuai tombol yang disentuh. Aplikasi Pembelajaran Membuat Ketupat dengan Animasi Model 3D Berbasis Android dapat memberikan informasi tahaptahap cara me-*ngulat tipat* dan informasi mengenai kegunaan *tipat* tersebut yang dapat mempermudah proses pembelajaran masyarakat khususnya para siswa dalam membuat *tipat*.

## **Daftar Pustaka**

- [1] Brampramana Putra. Rancang Bangun Sistem Informasi Bebantenan Bagian Ulam Bebantenan Berbasis Android. Denpasar: Postgraduate Universitas Udayana. 2012.
- [2] Riska, S. Rancang Bangun Sistem Informasi Bebantenan Bagian Banten/Upakara Berbasis Android. Denpasar: Postgraduate Universitas Udayana. 2014.
- [3] Niken Tambang Raras. Fungsi & Cara Membuat Tipat Versi Jawa-Bali. Surabaya: Dika. 2007.
- [4] Iwan Binanto. Multimedia Digital Dasar Teori + Pengembangannya. Yogyakarta: C.V Andi Offset. 2010.
- [5] Dominicus Nunnun Bonafix. Animasi Profesional dengan Maya. Jakarta: Elex Media Komputindo. 2005.
- [6] Suhardiman, D., Kaunang, S.T.G., Sengkey, R., & Rumagit, A. Pembuatan Simulasi Pergerakan Objek 3D (Tiga Dimensi) Menggunakan OpenGL. 2009.
- [7] Ryan Henson Craighton. Unity 3D Game Development by Example. Birmingham: Packt Publishing. 2011: 11-13.